#### **Ruby and Rails Installation**

**Sang Shin JPassion.com "Code with Passion!"**

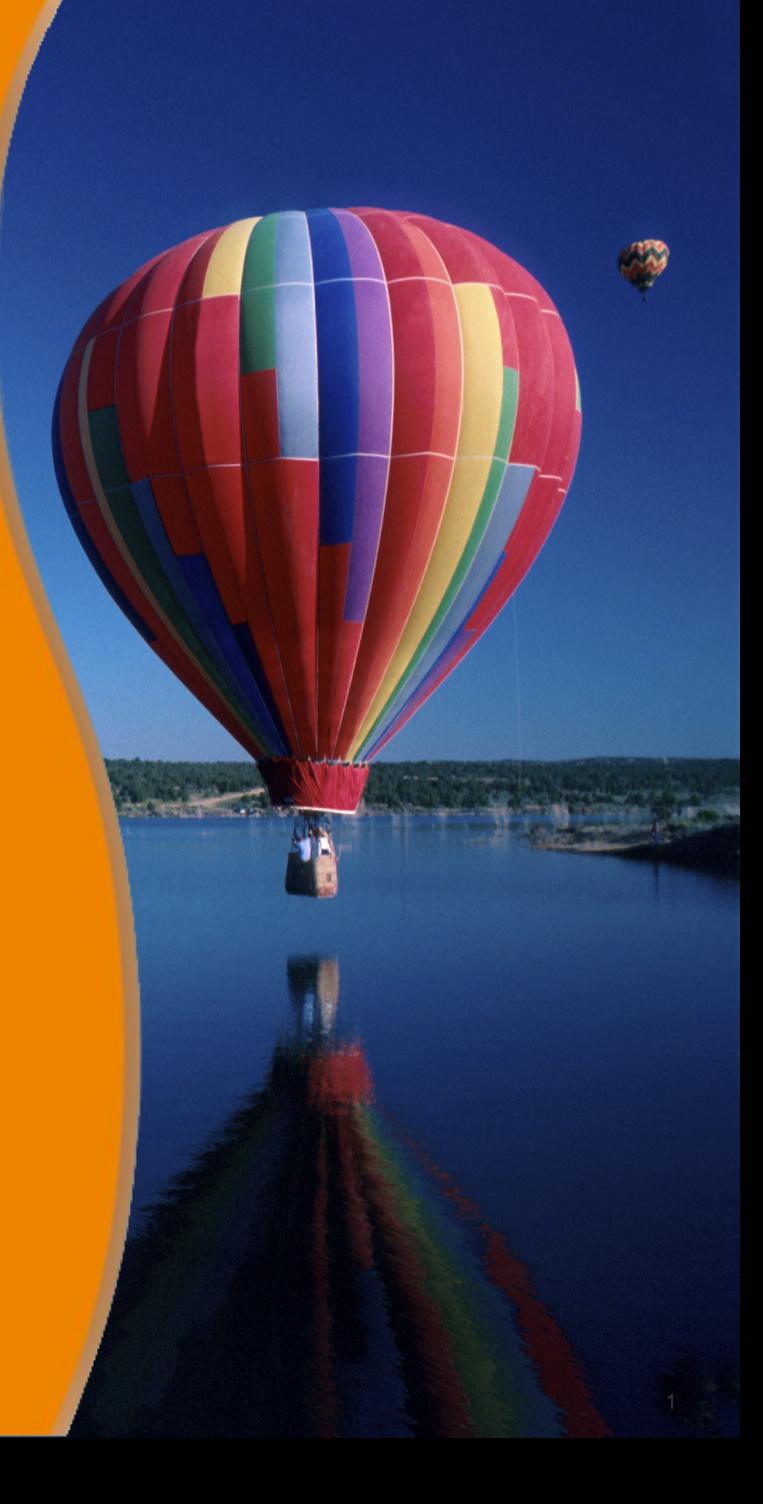

# **Topics**

- Ruby and Rails installation
- Development tools

# **Ruby and Rails Installation**

0000000000000

100000000000000000

 ${\mathcal{Q}} \, {\mathcal{Q}} \, {\mathcal{Q}} \, {\mathcal{Q}} \, {\mathcal{Q}} \, {\mathcal{Q}} \, {\mathcal{Q}} \, {\mathcal{Q}} \, {\mathcal{Q}} \, {\mathcal{Q}} \, {\mathcal{Q}} \, {\mathcal{Q}} \, {\mathcal{Q}} \, {\mathcal{Q}} \, {\mathcal{Q}} \, {\mathcal{Q}}$ 

#### **RailsInstaller**

• For Windows & Mac, the easiest way to install Ruby and Rails is through "RailsInstaller"

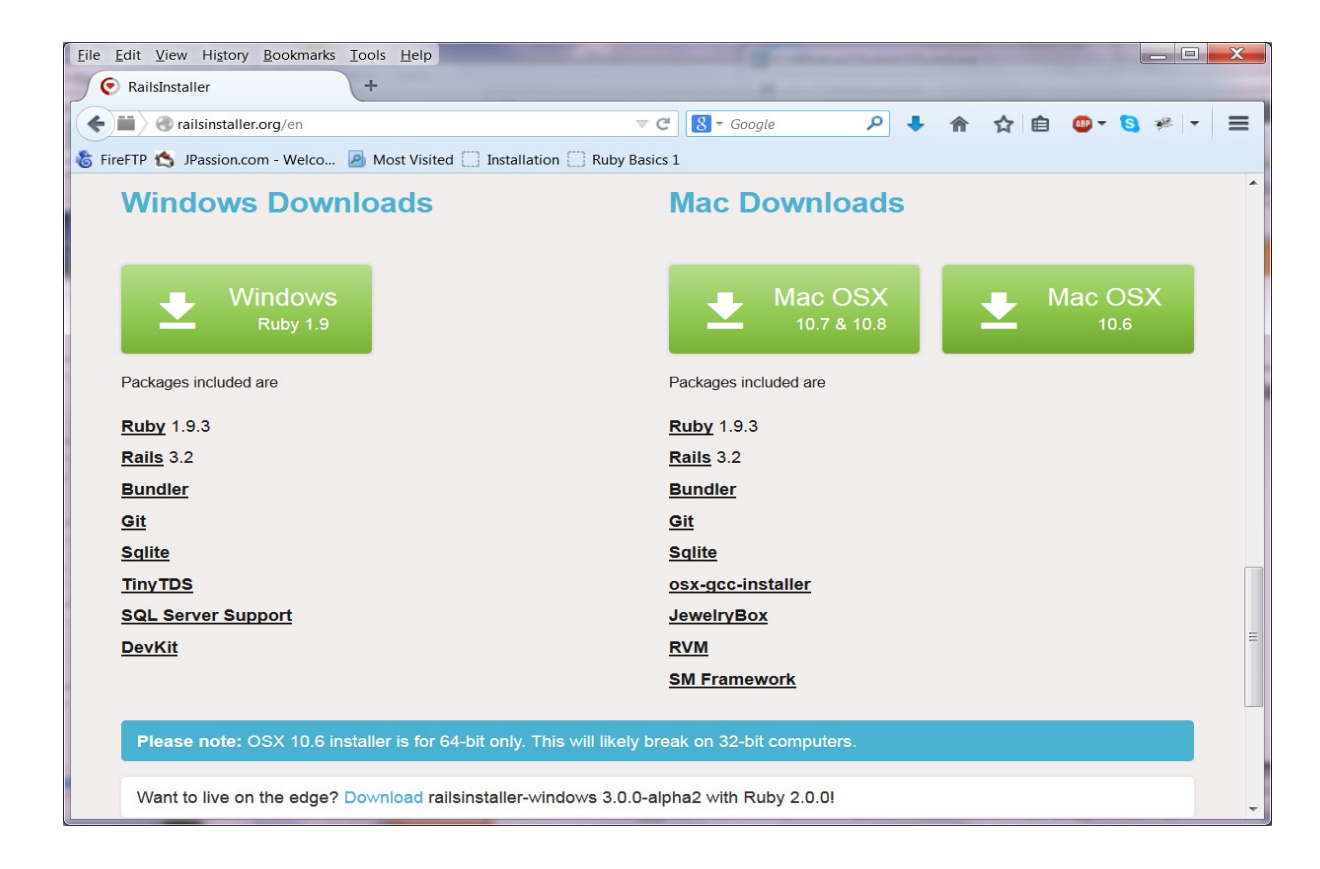

# **Exercise 1: Download & Install RailsInstaller 5505\_ruby\_installation.zip**

**Lab:**

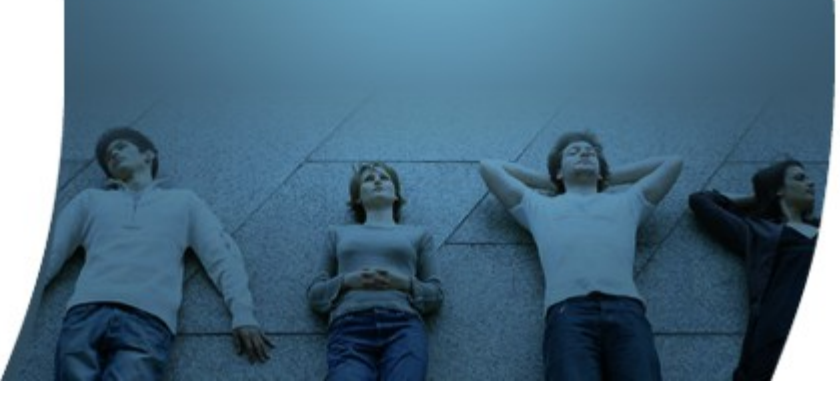

## **Development Tools**

199999999999999999999999

,,,,,,,,,,,,,,,,,,,,,,,,

,,,,,,,,,,,,,,,,,,,,,,,,,,,,

#### **Development Tools**

- Editor and command-line Rails tools
	- > Sublime Text (Windows, Mac, Linux)
	- > Textmate (Mac)
- IDE
	- > RubyMine (from JetBrains)

# **Lab:**

# **Exercise 2: Download, Install, and Configure Sublime Text 5505\_ruby\_installation.zip**

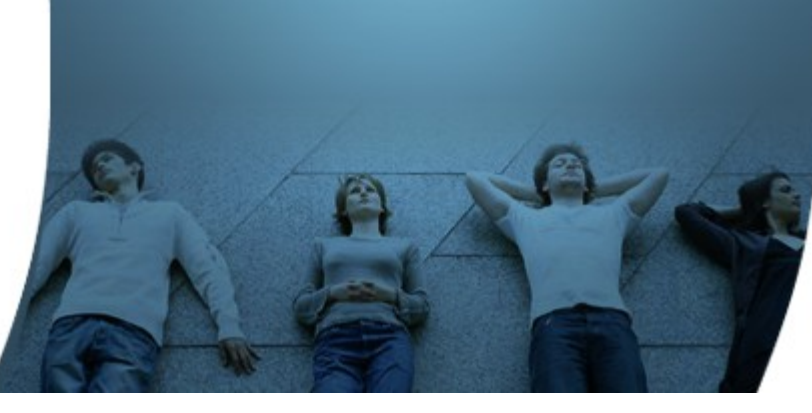

#### **Code with Passion! JPassion.com**

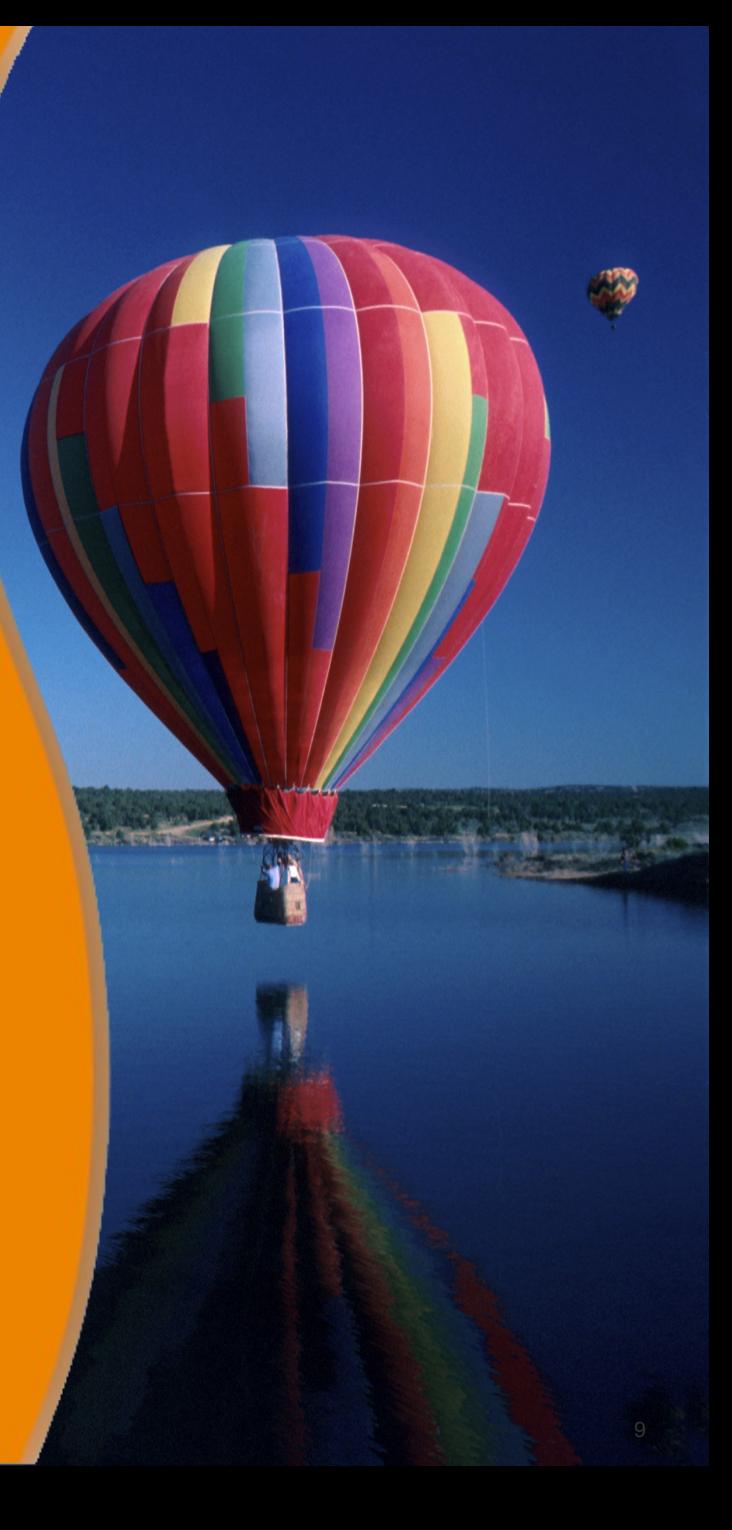